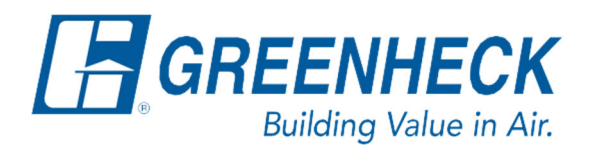

PO Box 410 Schofield, WI 54476

Phone: 715.359.6171 www.greenheck.com

# Frequently Asked Questions

## **Why are the BMS sensor values not being used by the controller?**

### **Background**

Several sensor values can be provided to the unit controller by the building management system (BMS). However, the source of each sensor must be changed to BMS to enable that functionality. Additionally, the BMS Watchdog functionality must be enabled, and the BMS watchdog BACnet point must be kept satisfied (see the FAQ document titled, "What Does BMS Offline Watchdog Is False Mean?" for additional information).

#### **Common Reasons the Values Aren't Being Used**

- 1. The BMS watchdog functionality is disabled.
- 2. The BMS watchdog is in alarm due to improper writing practices by the BMS system.
- 3. The "Source" for the sensor is set to Local instead of BMS.
	- a. Local: The unit controller will use the sensor value of the sensor hardwired to the unit controller.
	- b. BMS: The unit controller will use the BMS provided sensor value.

#### **Verifying/Changing the Sensor Source**

1. Press the bullseye button on the left-hand side to go to the Main Menu.

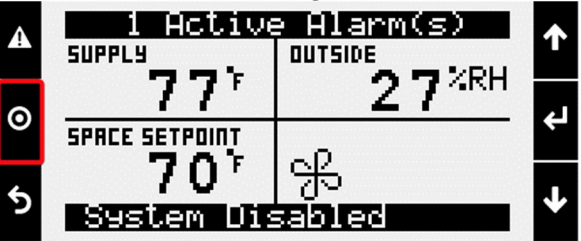

2. Press the Enter button on Ctrl Variables to access the Ctrl Variables Menu.

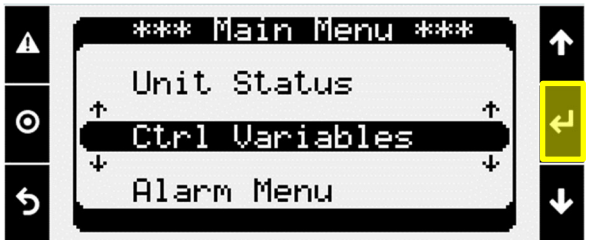

3. Press the Enter button on Advanced to access the Advanced Menu.

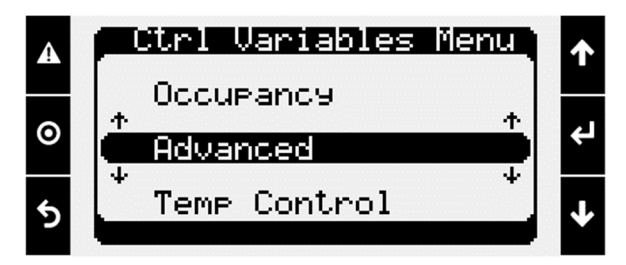

4. Press the Enter button on Login to access the User Login Screen.

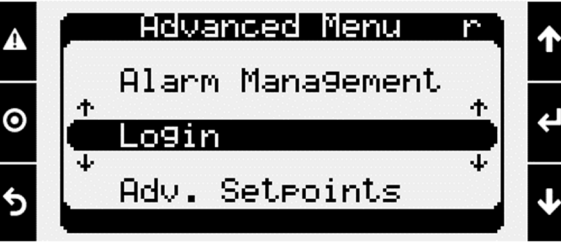

- 5. Enter the service level password (9998).
	- a. Press the Enter button to move your cursor down to the password line.
	- b. Use the Up/Down arrow keys to change each digit.
	- c. Press the Enter button to move to the next digit and eventually save the password.
	- d. Once the password has been entered, the controller will take you back to the Advanced Menu.

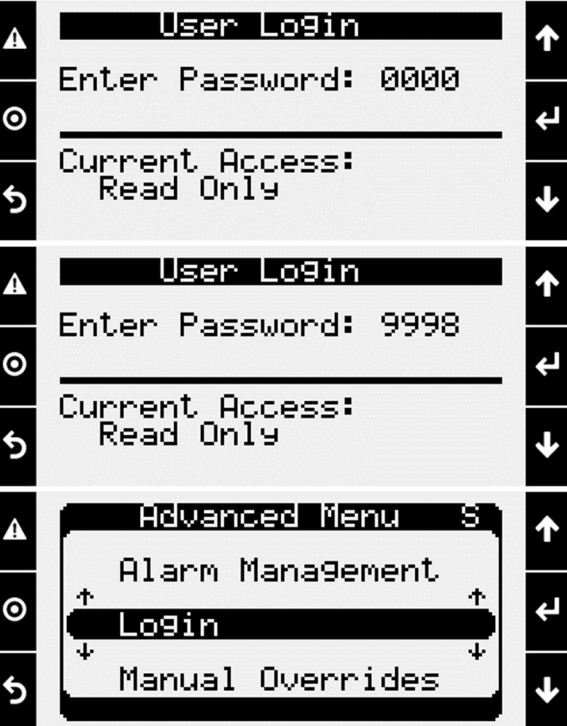

6. From the Advanced Menu, press the Enter button on Network Settings.

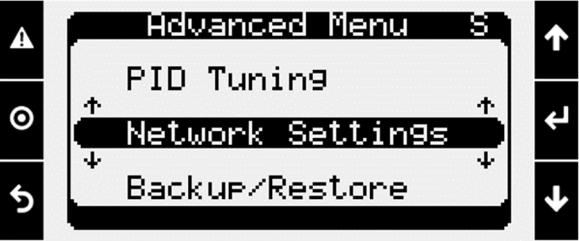

7. Scroll down to the applicable Sensor Source page. The example below is for the outside air temperature sensor. Set the Source to BMS if the BMS system is writing the sensor value to the unit.

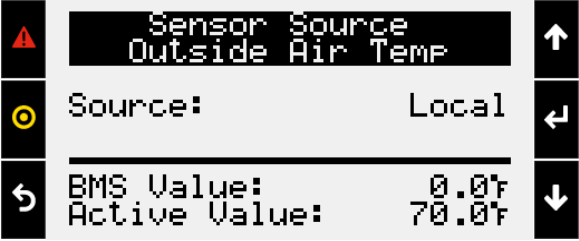